- $\bullet$
- 
- 
- 
- 
- $\bullet$
- $\bullet$
- 
- 
- 
- $\bullet$

#### Exportação/Importação de Planos Celulares

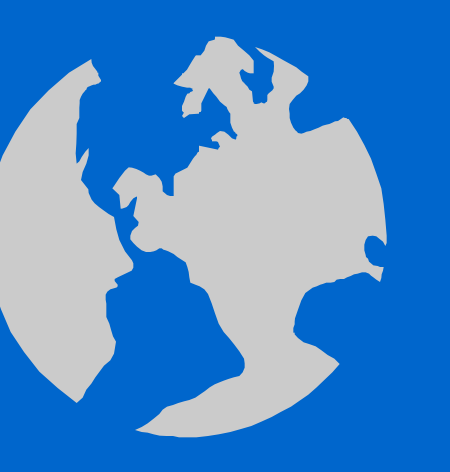

#### Talita Oliveira Assis

#### Motivação

• Necessidade de maior mobilidade de espaços celulares tanto em ambiente terraLib quanto em outros sistemas de georreferenciamento.

# Introdução - Raster

- Estruturas matriciais;
- Alguns formatos conhecidos: GIF, TIFF, JPEG, GeoTiFF, GRIB, Bitmap;

- Características:
	- número de linhas e colunas;
	- $-$  resolução espacial (X e Y);
	- bandas espectrais;
	- tipo dos dados.

#### Introdução - Raster

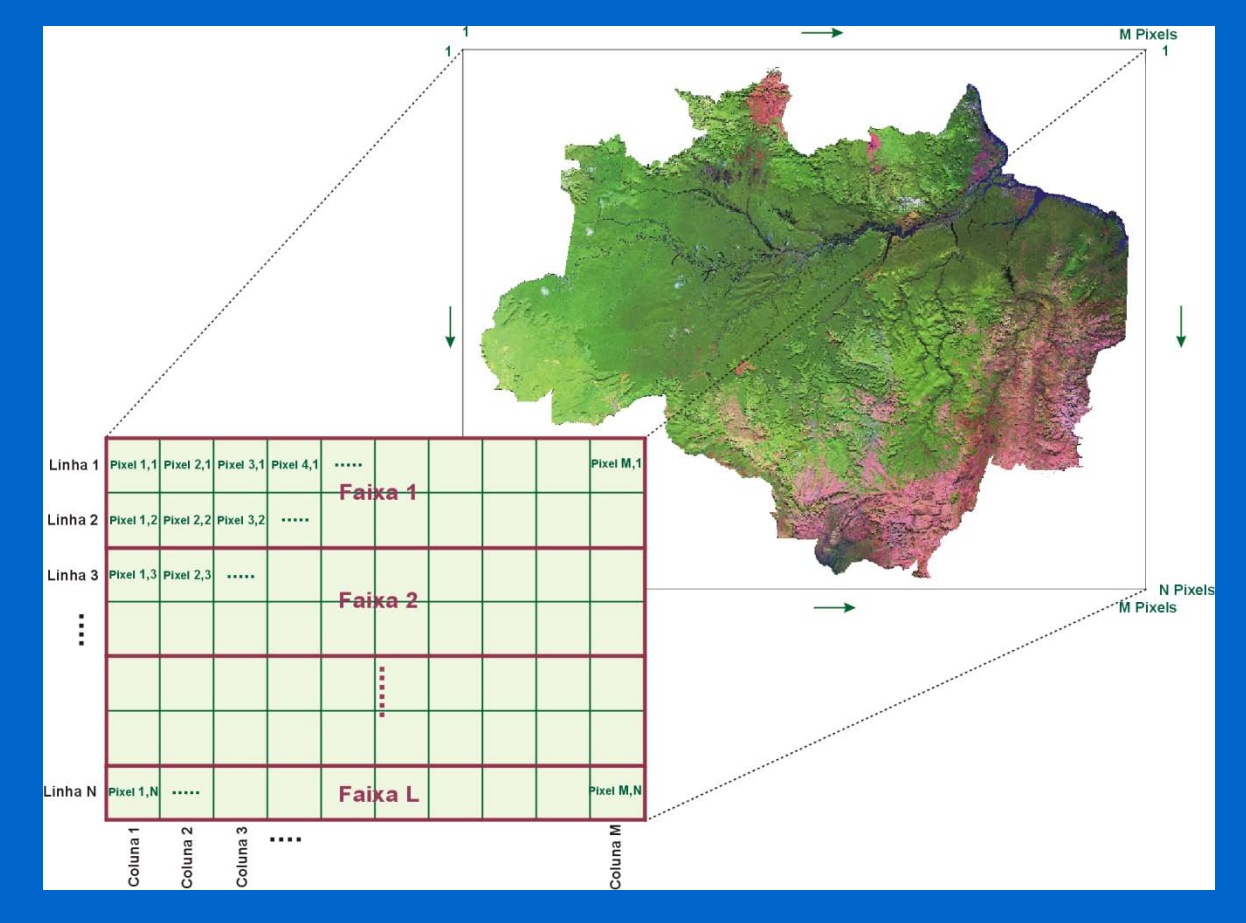

Fonte: Ricardo Moacyr de Vasconcellos (CPRM)

# Introdução - GeoTiff

- TIF*: Tagged Image Format File*
- GeoTIFF utiliza um conjunto de Etiquetas (Tags) reservadas do formato TIFF para armazenar informações de georreferenciamento e de geocodificação.

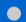

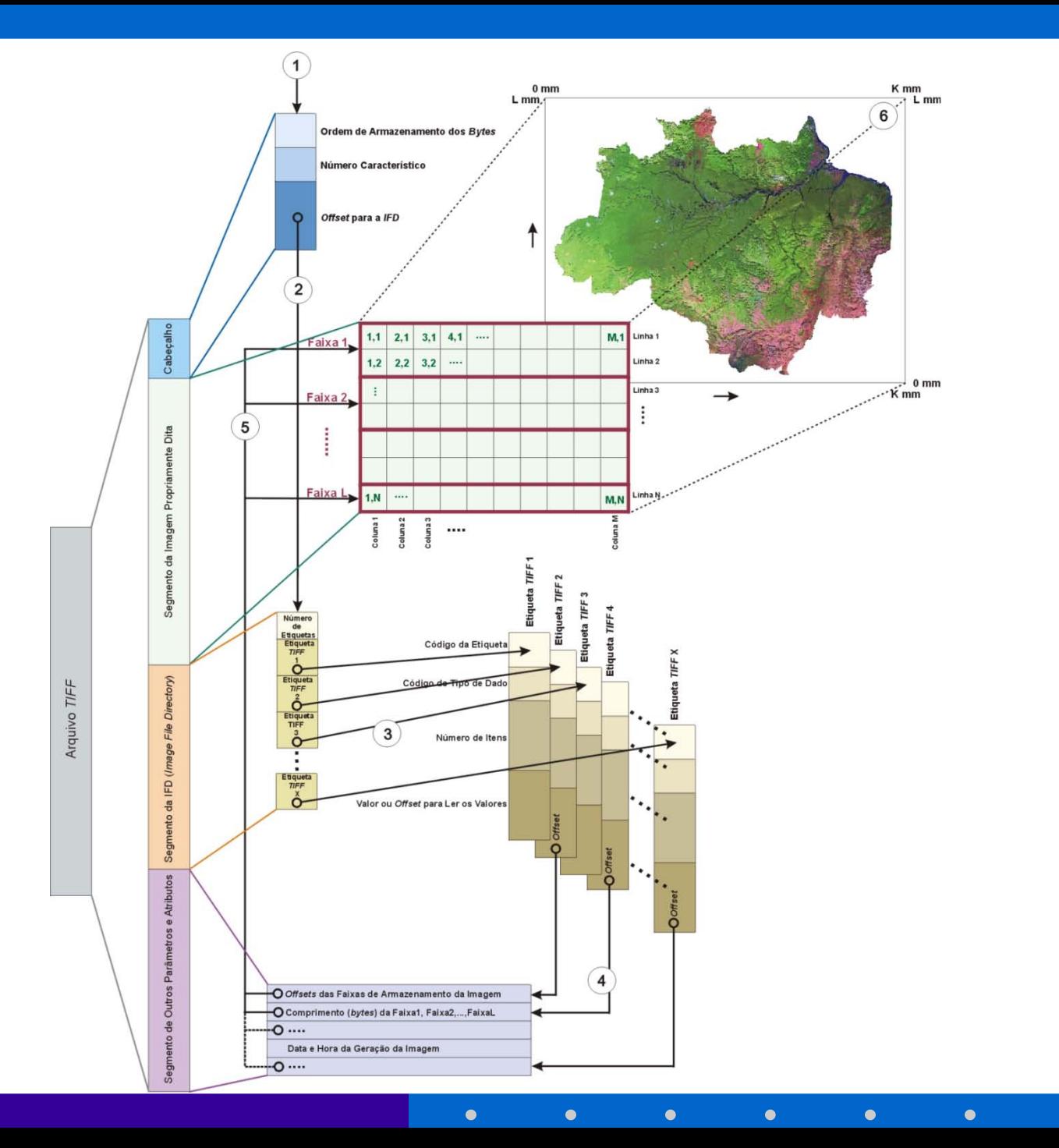

# Introdução - Espaço Celular

• Espaço celular é um conjunto de células multivaloradas.

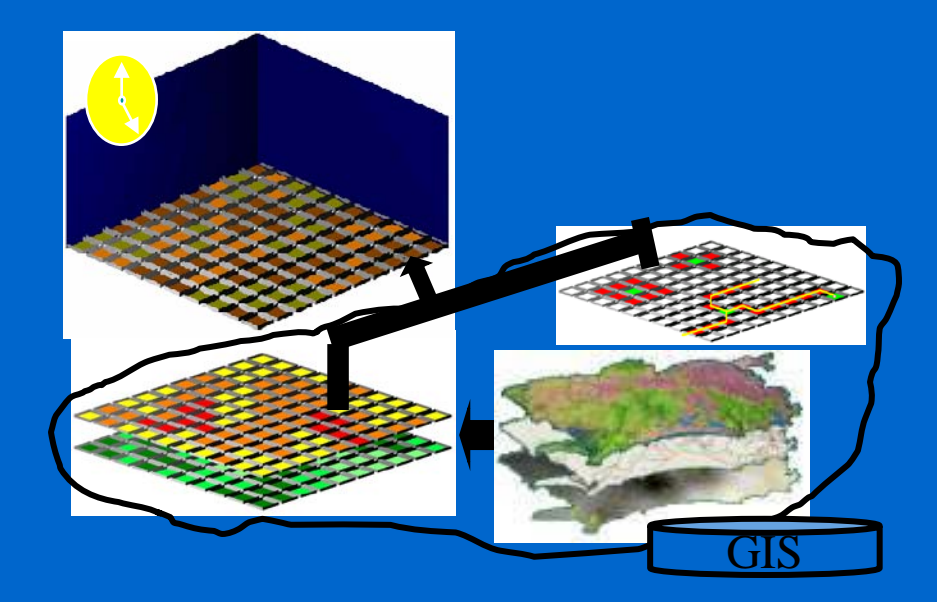

#### Introdução - Espaço Celular

•É uma área geográfica representada por uma grade regular, onde cada célula possui um ou mais atributos. •São armazenados e recuperados a partir de um banco de dados TerraLib.

• Modelos celulares têm sido largamente utilizados em aplicações de GIS como dinâmica do uso do solo.

• Caso 1 : Exportação, em formato GeoTIFF, de um dos atributos do espaço celular para que seja utilizado em outro sistema.

•Construído sobre as classes TeRaster, TeRasterParams para a geração do GeoTiff. •Utilização de apenas uma banda, já que está tratando de apenas 1 atributo. •Saída: tiff + txt contendo o valor dummy

• Caso 2: Exportação de um arquivo representando todo o layer celular ou parte dele (apenas alguns atributos, mas todo o polígono) para ser importado por outro banco Terralib.

- Criação de um Geotiff com n bandas, cada uma representando um atributo do espaço celular;
- Permite que usuários possam enviar este layer a outros usuários que não tenham acesso ao banco completo.

- Válido porque, na grande maioria das vezes, os dados de um espaço celular são numéricos.
- Em caso de mapas temáticos, podem ser transformados em númericos discretos através da utilização de legendas.

- Importação: utilização, em conjunto, de dois recursos existentes:
	- Importação de Raster;
	- Criação do espaço celular sobre este raster através do plugin de preenchimento de células.

- Esta solução:
	- Permite o reúso de funcionalidades já existentes na biblioteca TerraLib;
	- Abre portas a interoperabilidade de um dado atualmente trabalhado apenas em bancos terraLib.

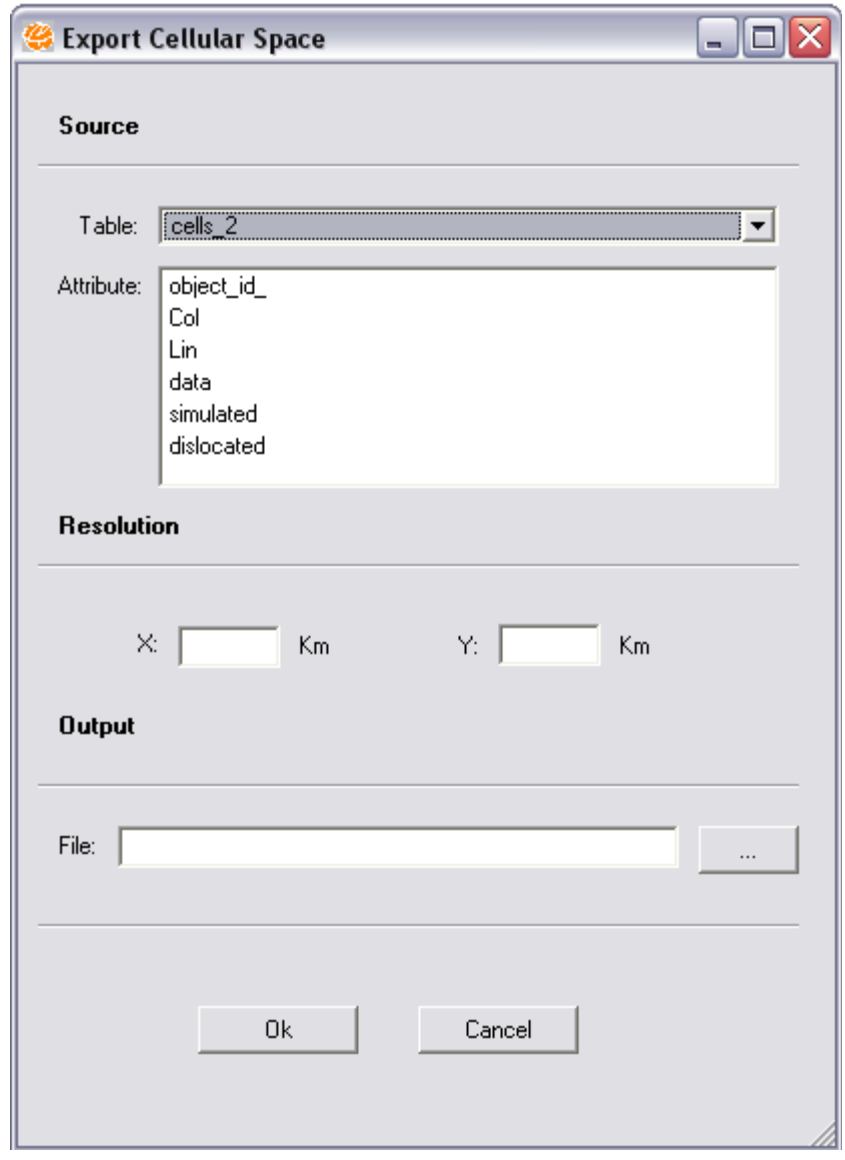

 $\bullet$  $\bullet$  $\bullet^\circ$  $\bullet$  $\bullet$ 

 $\bullet$ 

 $\bullet^\circ$ 

#### Resultados

- Caso 1 :
- Banco: santarem\_leste314\_nov2008.mdb

- Layer: celulas500
- Table: celulas500
- Atributo: dist\_Br\_II

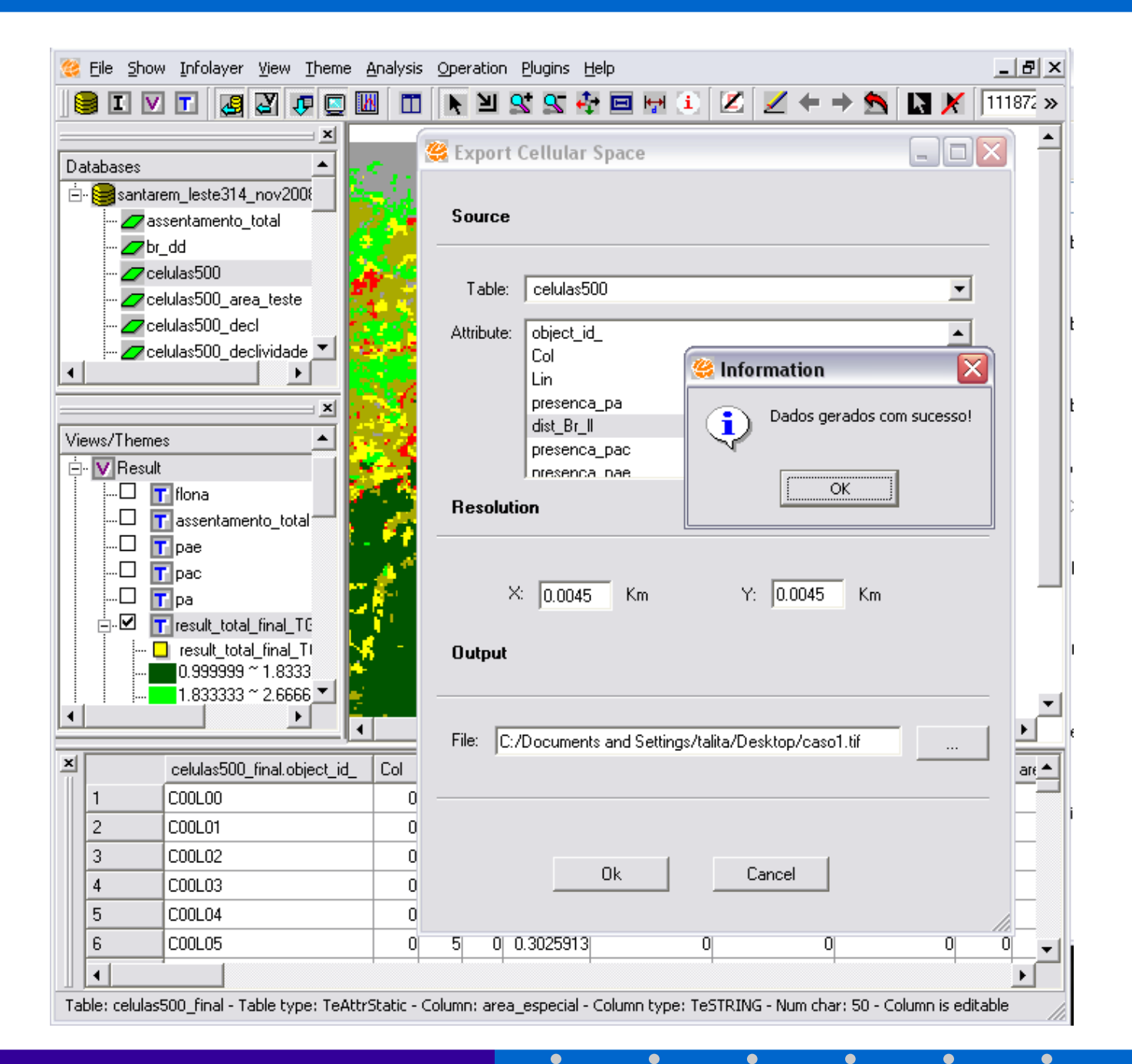

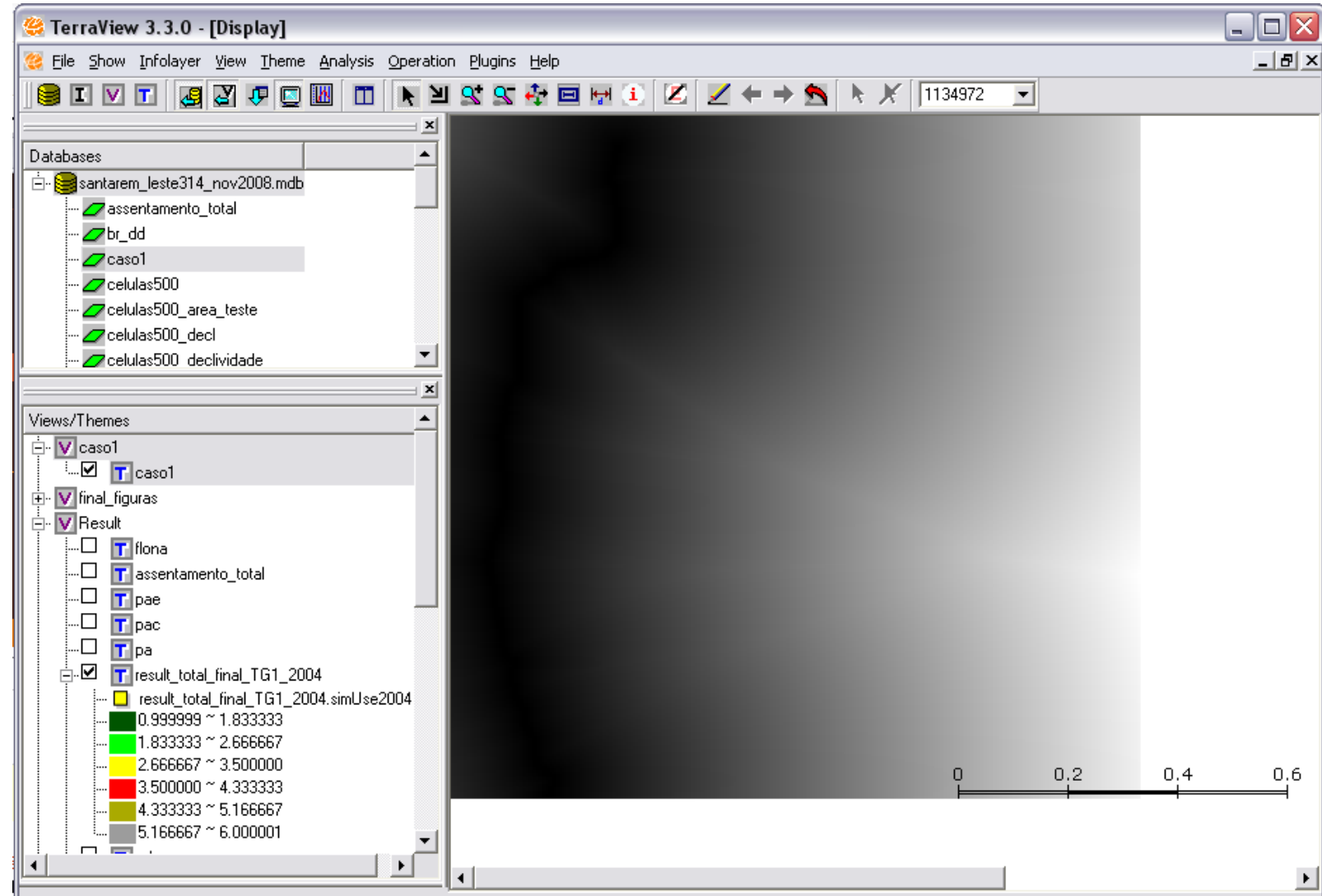

 $\bullet$ 

 $\bullet$ 

 $\bullet$ 

 $\bullet$ 

 $\bullet$ 

Long: -53:36:27.67 Lat: -3:15:13.53 x:-53.607685 (Decimal Degrees) y:-3.253759 (Decimal Degrees)

 $\bullet$ 

#### Resultados

- Caso 2 :
- Banco: santarem\_leste314\_nov2008.mdb
- Layer: celulas500
- Table: celulas500
- a) Atributos: presenca\_pa, presenca\_pac, presenca\_pae,presenca\_pds.
- b) Todos os atributos (34 no total)

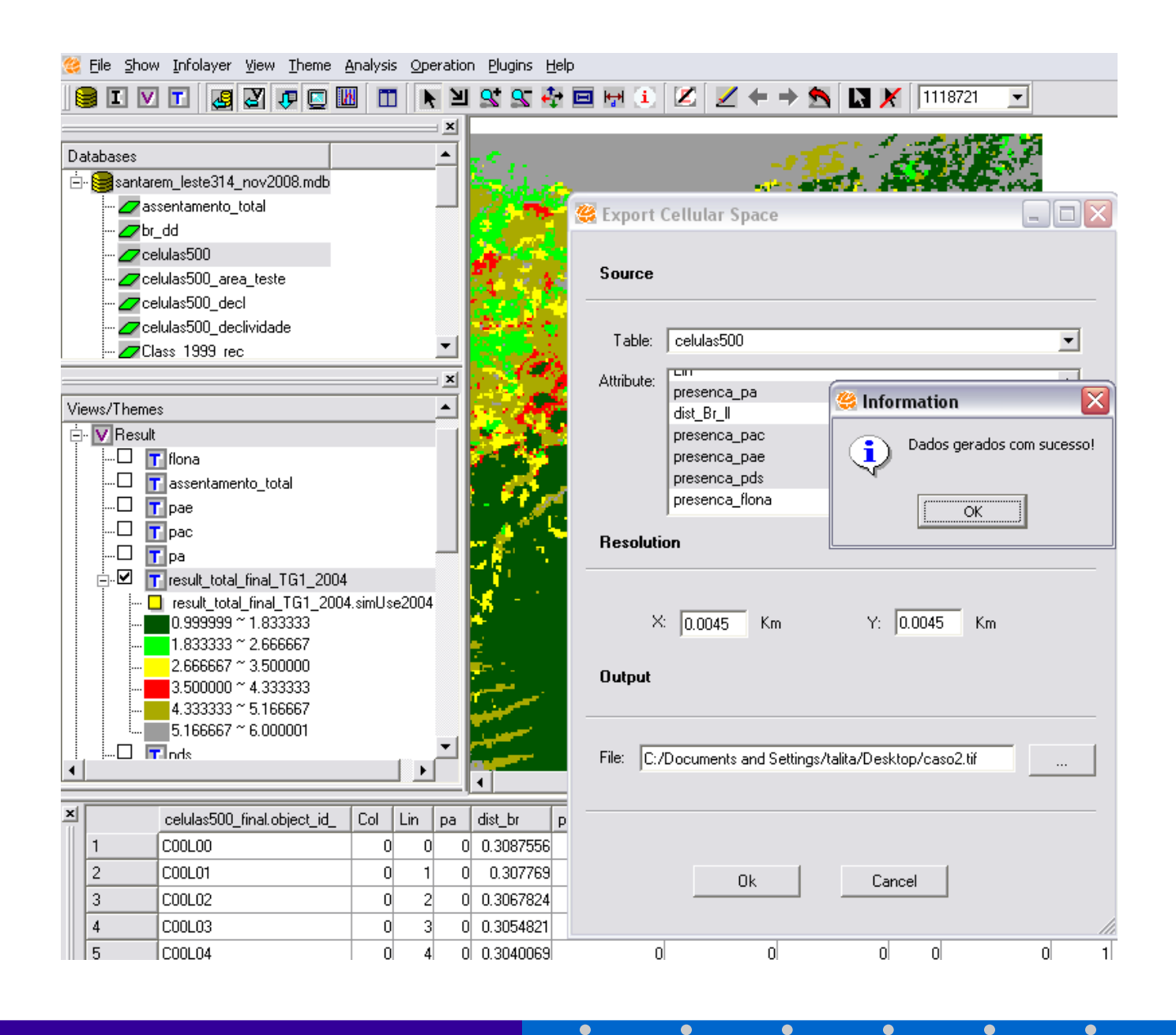

![](_page_21_Picture_0.jpeg)

 $\bullet$ 

 $\bullet$ 

 $\bullet$ 

 $\bullet$ 

 $\bullet$ 

![](_page_22_Picture_1.jpeg)

#### Conclusões

- As soluções apresentadas estão funcionando corretamente podendo ser utilizadas no contexto de exportações/importações de espaços celulares em ambiente terralib.
- A implementação destas funcionalidades abre espaço para o intercâmbio de layers celulares, dentro ou não do ambiente terralib

#### Conclusões

- Restrições:
	- Mesma resolução em todo o espaço celular;
	- Mesma resolução em x e y;
	- Apenas valores numéricos para os atributos.

- 
- 
- 

# Obrigada!

 $\bullet$ 

 $\bullet$ 

 $\bullet$ 

 $\bullet$ 

 $\bullet$ 

 $\bullet$ 

 $\bullet$